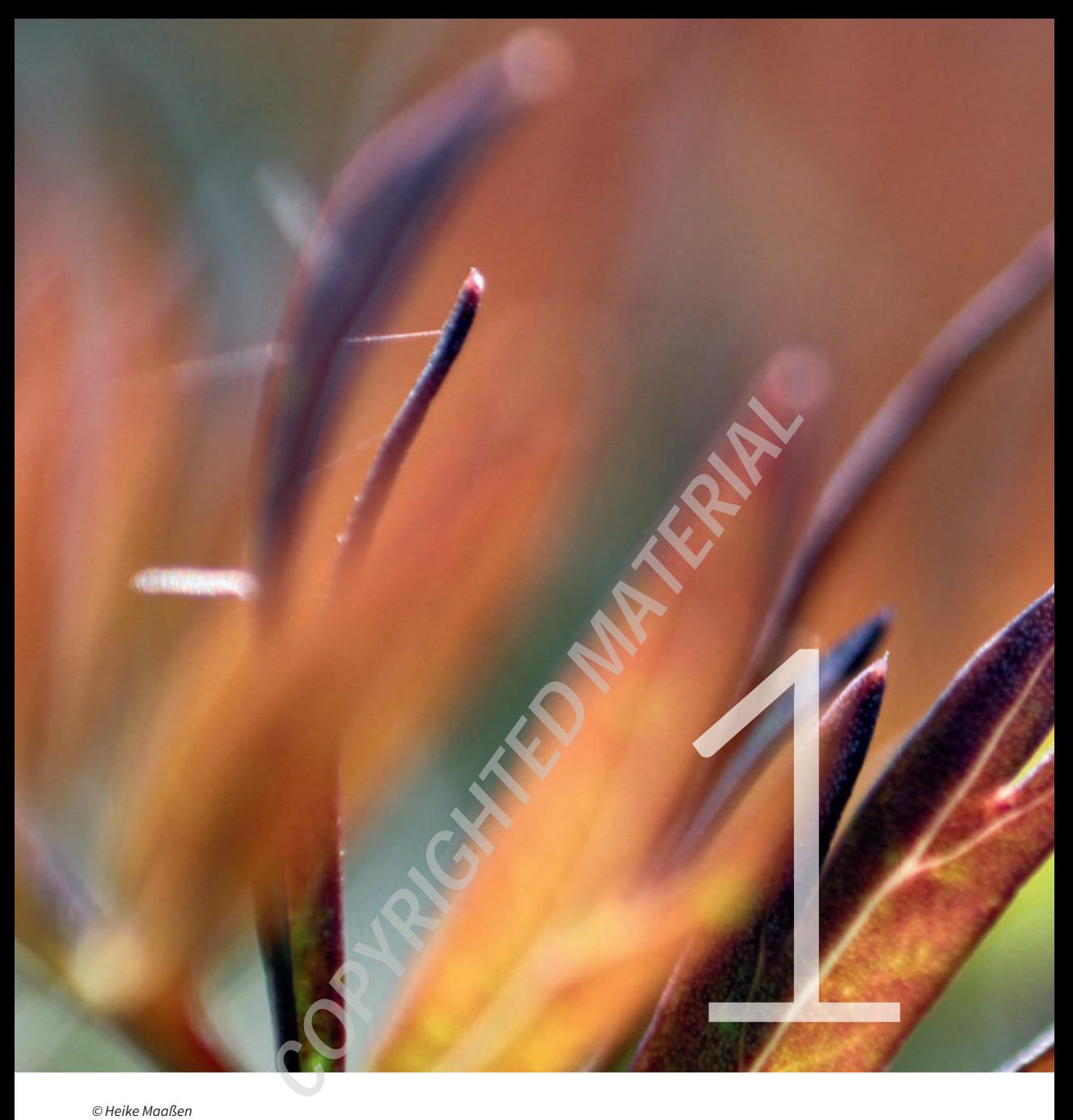

# GRUNDLAGEN FÜR IHRE ARBEIT MIT PHOTOSHOP

Dieses einführende Kapitel versorgt Sie mit dem für Ihre Arbeit mit Photoshop benötigten Grundlagenwissen.

# **1.1 Vektorgrafiken und Pixelgrafiken**

Traditionell ist Photoshop ein Programm zum Erstellen und Bearbeiten von Pixelbildern. Doch zusätzlich verfügt Photoshop auch über sehr leistungsfähige Werkzeuge, um Vektorgrafiken zu erzeugen und zu bearbeiten.

Computergrafiken lassen sich grundsätzlich in zwei verschiedene Typen unterteilen:

- Pixelgrafiken. Dies sind Bilder, die aus einer Anhäufung von Punkten bestehen. Jeder Punkt hat eine eigene Positionszuweisung in einem Koordinatensystem.
- Vektorgrafiken. Dies sind mit mathematischen Formeln berechnete Linien.

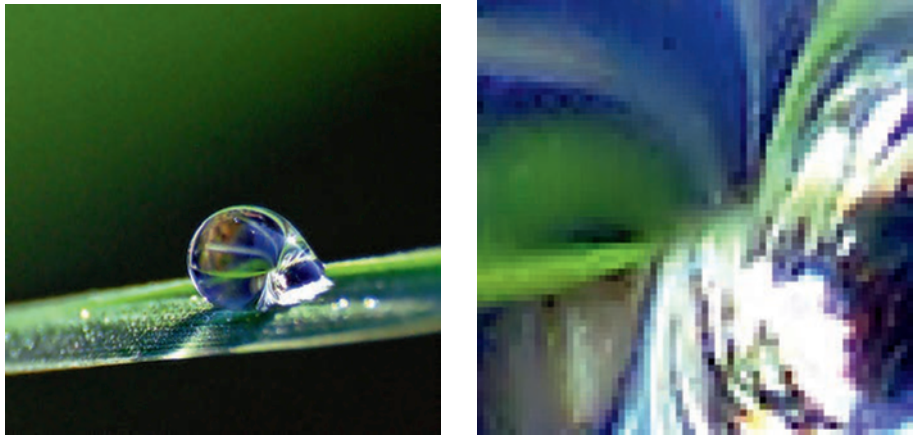

**Abbildung 1.1** Pixelbilder bestehen aus einzelnen Bildpunkten. In der starken Vergrößerung erkennt man deutlich die Zusammensetzung der Pixelgrafik aus einzelnen Punkten (Pixeln).

Sowohl Vektor- als auch Pixelgrafiken haben Vor- und Nachteile. Vektorgrafiken lassen sich ohne Verlust der Bildqualität beliebig skalieren, d.h. vergrößern oder verkleinern, und ihre Dateigröße ist relativ gering. Dafür erreichen sie niemals die Vielfalt der Farben und Texturen, die bei Fotodateien möglich ist. Vektorgrafiken mit sehr vielen Ankerpunkten werden nur langsam am Bildschirm aufgebaut.

Pixelbilddateien sind häufig das Ergebnis digitalisierter Fotos oder gescannter Grafiken. Sie setzen sich aus vielen Punkten, den Pixeln, zusammen, die in einem Koordinatensystem angeordnet sind. Jedes Pixel trägt eine eigene Farbinformation. Pixel ist die Abkürzung von »Picture Elements«, Bildelemente. Pixeldateien benötigen viel Speicherplatz, weil jedes einzelne Pixel Informationen wie Position und Farbe zu diesem Bildpunkt enthält. Ein Beispiel: Ein farbig digitalisiertes Foto im CMYK-Modus in 8 Bit Farbtiefe/Kanal und mit einer Auflösung von 300 ppi in DIN-A4-Größe belegt ohne Kompression mindestens 32,2 MB (mit zusätzlichen Ebenen, Alphakanälen und so weiter noch mehr).

Die Pixel bilden in dem Koordinatensystem Muster von Formen und Farben, so dass sie im Allgemeinen nicht als einzelne Punkte wahrgenommen werden. Die einfachsten Bilddateien setzen sich nur aus den Farben Schwarz und Weiß zusammen. Der Eindruck von Schattierungen und Grautönen entsteht dort durch eine bestimmte Verteilung von schwarzen und weißen Pixeln, die für das menschliche Auge miteinander zu Grautönen verwachsen. Meist arbeiten Sie in Photoshop jedoch mit Echtfarbenbildern,

die über 16 Millionen unterschiedliche Farben darstellen können. Echtfarbenbilder benötigen wesentlich mehr Speicherplatz als Schwarzweißbilder.

Bei Pixelgrafiken sind drei Faktoren für Qualität und Dateigröße maßgeblich:

- Der Farbtyp (RGB, Graustufen, indizierte Palette usw.) bestimmt die Vielfalt der Farben und Schattierungen.
- Das Dateiformat legt fest, wie der Computer die Bildinformationen speichert und reproduziert.
- Die Auflösung bestimmt die Anzahl von Pixeln pro Fläche in einem Bild.

# **1.2 Die Auflösung**

Jeder Bildpunkt eines Pixelbilds hat seine eigene Farbinformation. Linien werden durch die Aneinanderreihung von vielen einzelnen Punkten dargestellt. Ein digitales Bild mit feiner und detaillierter Zeichnung enthält mehr Punkte pro Längeneinheit als ein grob gerastertes Bild.

In diesem Zusammenhang ist die Bildauflösung zu verstehen. Diese wird bemessen, indem man die Anzahl der Bildpunkte auf einer Strecke von einem Zoll oder Zentimeter berechnet. Daraus resultiert die Maßeinheit *dpi* (dots per inch = Punkte pro Zoll). Bei einer Auflösung von 100 dpi befinden sich auf einer Fläche von einem Quadratzoll 100 × 100, also 10.000 Pixel.

Die Auflösung hat großen Einfluss auf die Dateigröße: Ein Bild mit einer Auflösung von 300 dpi benötigt nicht etwa nur doppelt so viel Speicherplatz auf Ihrer Festplatte wie eines mit den gleichen Abmessungen, aber einer Auflösung von 150 dpi – vielmehr wächst die Datenmenge bei Verdoppelung der Auflösung im Quadrat an!

Wie eingangs erläutert, verliert ein Pixelbild an Qualität, wenn es nachträglich vergrößert wird. Es können keine Bildinformationen hinzukommen, vielmehr werden diese lediglich auf mehr Pixel verteilt.

In den Abbildungen auf dieser Doppelseite sehen Sie einen Vergleich zwischen einer Pixelgrafik und einer Vektorgrafik. Die vergrößerte Pixelgrafik wird unscharf und unschön »pixelig«. Hingegen sind die Konturen der Vektorgrafik trotz Skalierung glatt geblieben.

Das Skalieren von Vektorgrafiken ist problemlos, weil diese nicht aus einzelnen Bildpunkten bestehen, sondern aus mathematisch berechneten Elementen – Kurven, Linien, Rechtecken, Ellipsen oder Polygonen. Alle haben einen Anfangs-, einen Endpunkt und einen bestimmten Winkel. Deshalb gibt es beim Skalieren von Vektorgrafiken keine Qualitätsverluste. Auch das Löschen oder Verschieben einzelner Elemente ist problemlos und keine so große Herausforderung wie die Bearbeitung von Pixelgrafiken.

**Abbildung 1.2** Vektorgrafiken sind Zeichnungen mit Start- und Endpunkten sowie daraus erzeugten Flächen. Vektorgrafiken lassen sich stufenlos skalieren.

# **1.3 Die Farbtiefe**

Die Farbtiefe legt fest, wie viele Farben ein Bild maximal enthalten kann und wie sie definiert werden - genauer gesagt, wie viele Bits zum Speichern der Farbinformation verwendet werden.

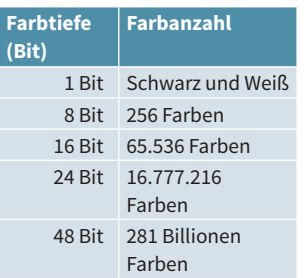

Die nebenstehende Tabelle zeigt, welche Farbtiefen Sie mit den meisten professionellen Bildbearbeitungsprogrammen und auch in Photoshop definieren können:

- Schwarzweiß (1-Bit). Dieser Datentyp heißt in Photoshop Bitmap und kann über BILD | MODUS | BITMAP erzeugt werden. Wird ein Bild in diesem Datentyp gespeichert, kann jedes Pixel nur schwarz oder weiß sein. Diese Pixel können so geschickt in Mustern angeordnet sein, dass sich Grautöne und Schattierungen vortäuschen lassen. Dieser Datentyp benötigt nur wenig Speicherplatz.
- **■■■■■■■**Indizierte 16 Farben (4 Bit) und indizierte 256 Farben (8 Bit) mit frei einstellbaren Farben von 2 bis 255. Bilder mit indizierten Farben haben eine eigene Farbtabelle, in der die verfügbaren Farben deniert sind. Farben, die in der Tabelle nicht vorhanden sind, werden gegebenenfalls durch *Dithering* (Fehlerstreuung) vorgetäuscht.
- Graustufen (8 Bit). Auch Graustufenbilder benötigen nicht allzu viel Speicherplatz. Sie bestehen aus acht Bit pro Pixel, d.h., es sind 254 verschiedene Abstufungen von Grau möglich. Für Schwarzweißdrucker ist dies der ideale Grafiktyp. Wenn Sie farbige Fotos vorliegen haben, die ohnehin nur auf einem solchen Drucker ausgegeben werden sollen, wandeln Sie sie vorher am besten in Graustufenbilder um, um die Wirkung der Graustufen am Bildschirm zu prüfen.
- 16 Bit und RGB-Echtfarben (24 Bit, 2<sup>24</sup> mögliche Farben). Die Buchstaben RGB stehen für Rot, Grün und Blau. Auf diesen drei Farben basieren alle Farben auf einem Farbmonitor, auf Bildern aus Digitalkameras und Projektoren.

# **1.4 Farbmodelle**

Wie Farben in Photoshop definiert werden, hängt ganz vom verwendeten Farbmodell ab. Farbmodelle stellen die Beziehungen der Farben untereinander und ihre Werte auf unterschiedliche Weise dar.

## **1.4.1 RGB: ein additives Farbmodell**

Wie Sie vielleicht schon bemerkt haben, lassen sich nicht alle am Bildschirm darstellbaren Farben auch korrekt drucken. Umgekehrt erscheinen nicht alle Druckfarben richtig auf dem Bildschirm. Farben werden beim Drucken und am Monitor auf völlig unterschiedliche Art erzeugt. Ihr Monitor arbeitet genauso wie Fernseher, Scanner und Digitalkameras mit der additiven Farbmischung. Offsetdruckmaschinen beispielsweise verwenden die subtraktive Farbmischung. Etwas verallgemeinert ausgedrückt, entstehen Farben im additiven Farbsystem durch das Addieren von Licht in verschiedenen Farben.

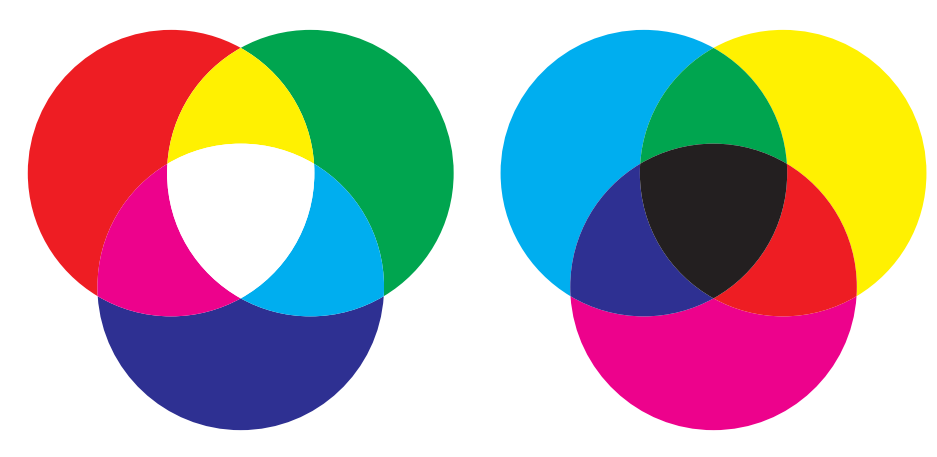

**Abbildung 1.3** Links: Die Mischung der Farben Cyan, Magenta und Gelb im additiven Farbmodell ergibt Weiß. Rechts: Das subtraktive Farbmodell verhält sich genau umgekehrt zum additiven Farbmodell; die Mischung der drei Grundfarben Cyan, Magenta und Gelb ergibt Schwarz.

In der additiven Farbmischung gibt es drei Grundfarben (Primärfarben): Rot, Grün und Blau. Das Merkmal von Grundfarben ist, dass sie nicht durch das Mischen anderer Farben erzeugt werden können. Mischt man diese drei Grundfarben zu gleichen Anteilen miteinander, ergibt sich ein Neutralton zwischen Weiß und Schwarz. Mischt man jeweils zwei der Grundfarben zu gleichen Anteilen miteinander, ergibt sich eine Sekundärfarbe – Cyan, Magenta oder Gelb. Durch anteilige Farbmischungen erzielen Sie auf diese Weise einen großen Teil des sichtbaren Farbspektrums.

Das für Bildschirmpräsentationen, Webseitenbilder und Video und von Scannern und Digitalkameras verwendete RGB-Farbsystem beruht auf dieser additiven Farbmischung. Dabei werden die Farbwerte in Prozent oder auf einer Skala von 0 bis 255 angegeben. Je nachdem, welche Anteile die drei Grundfarben erhalten, ergibt sich ein anderer Farbton.

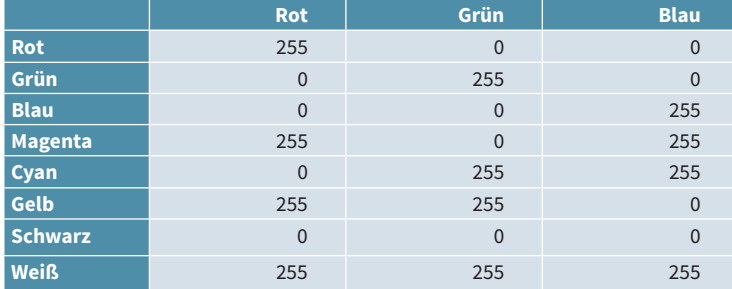

### **1.4.2 CMYK: subtraktive Farbmischung**

Bilder enthalten häufig unzählige Farbtöne, Sättigungs- und Helligkeitsstufen. Es ist unmöglich, dafür einzelne Druckfarben bereitzuhalten. Daher musste eine Möglichkeit gefunden werden, möglichst wenige Farben zu verwenden und doch das erwähnte riesige Farb- und Tonspektrum zu Papier zu bringen. Man fand bald heraus, dass die drei Farben Cyan, Magenta und Gelb ausreichen, um eine große Farbskala zu drucken.

Weil im Vierfarbdruck mehrere Druckfarben übereinander auf das Papier aufgetragen werden, wird hier das subtraktive Farbmodell verwendet. Hierbei wird kein farbiges Licht gemischt, sondern die Farben ergeben sich aus der Reflexion von Licht.

#### **CMY und Schwarz**

Im Gegensatz zum RGB-Farbsystem, in dem jede Farbe eine eindeutige Wertekombination hat, lässt sich in CMYK durch die Anwesenheit des Schwarzkanals jede Farbe auf unterschiedliche Weise definieren.

Bei der subtraktiven Farbmischung liegen ebenfalls drei Primärfarben vor, und zwar Cyan (Blaugrün), Magenta (Purpurrot) und Gelb. Mischt man alle drei Grundfarben in gleichen Anteilen miteinander, ergibt sich durch Lichtabsorption theoretisch Grau. Eine der Besonderheiten von CMYK ist jedoch, dass das Mischverhältnis nicht linear ist: Im RGB-Farbraum ergeben 50% Rot, 50% Grün und 50 % Blau ein perfektes Grau. 50% Cyan, 50% Magenta und 50% Yellow ergeben in CMYK kein Grau, sondern eine Art Graubraun.

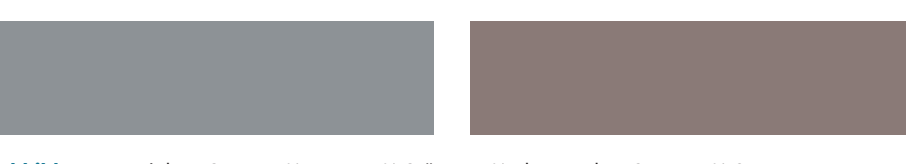

**Abbildung 1.4** Links: RGB – 150 % Rot, 150 % Grün, 150 % Blau. Rechts: CMY – 50 % Cyan, 50 % Magenta, 50 % Gelb

|                | Cyan           | <b>Magenta</b> | Gelb             |
|----------------|----------------|----------------|------------------|
| <b>Rot</b>     | $\mathbf 0$    | 100            | 100              |
| Grün           | 100            | $\Omega$       | 100              |
| <b>Blau</b>    | 100            | 100            | $\boldsymbol{0}$ |
| <b>Magenta</b> | $\mathbf{0}$   | 100            | $\mathbf 0$      |
| Cyan           | 100            | $\mathbf{0}$   | $\overline{0}$   |
| <b>Gelb</b>    | $\mathbf{0}$   | $\Omega$       | 100              |
| <b>Schwarz</b> | 100            | 100            | 100              |
| <b>Weiß</b>    | $\overline{0}$ | $\mathbf{0}$   | $\overline{0}$   |
|                |                |                |                  |

**CMYK-Einschränkungen**

Einige Photoshop-Befehl funktionieren in CMYK nic zum Beispiel die Kunst-, M und Zeichenfilter. Erhalte Sie ein CMYK-Bild, wande Sie es zur Bearbeitung am besten in RGB um. Hier ko nen Sie die meisten Funk nen verwenden.

> Da sich in der Praxis nur mit Cyan, Magenta und Gelb kein wirkliches Schwarz erzielen lässt, verwendet man zusätzlich noch schwarze Druckfarbe. Um in Texten ein reines Schwarz zu erzielen, ist sie unverzichtbar. Die schwarze Druckfarbe kann aber auch die Bildtiefe und den Kontrast verstärken. Die drei Normaldruckfarben Cyan, Magenta und Gelb absorbieren jeweils etwa ein Drittel des Spektrums von weißem Licht, also entweder Blau, Grün oder Rot. Die verbleibenden zwei Drittel werden zurückgegeben und bewirken in unserem Auge den entsprechenden Farbeindruck. Die Druckfarbe Schwarz absorbiert alle drei Drittel des Spektrums. Sie wird also separat verwendet und in diesem Farbmodell als K aufgeführt. So kommt die Bezeichnung CMYK (Cyan, Magenta, Yellow, Key) zustande. Sie können den K-Wert aber auch mit »Kontrast« übersetzen, denn der Schwarzkanal ist naturgemäß für die Kontraste in Ihrem Bild zuständig.

## **1.4.3 Das Lab-Farbmodell**

Dem Lab-Farbmodell kommt in Photoshop eine wichtige Rolle zu – es ist das Farbmodell, mit dem das Programm intern arbeitet. Die Grundlage für das Lab-Farbmodell ist das 1931 von der Commission Internationale d´Eclairage festgelegte »CIE-Normfarbensystem«, das zur internationalen Farbmessungsnorm wurde.

Das Lab-Farbsystem ist geräteunabhängig und eignet sich für die genaue Definition von Farbe. Zu beachten ist allerdings, dass der Lab-Farbraum sehr viel größer ist als der von CMYK und auch von RGB. Bei der Rückkonvertierung von Farben aus dem Lab-Modus muss Photoshop die verwendeten Farben deshalb selbstständig anpassen, was zu Farbabweichungen führen kann. Andererseits ist diese Rückkonvertierung notwendig, weil nur wenige Ausgabegeräte oder weiterverarbeitende Programme mit Lab arbeiten können.

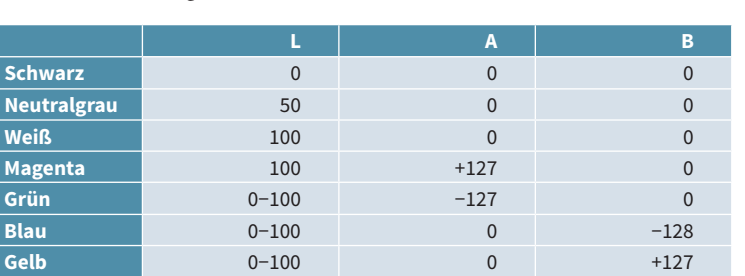

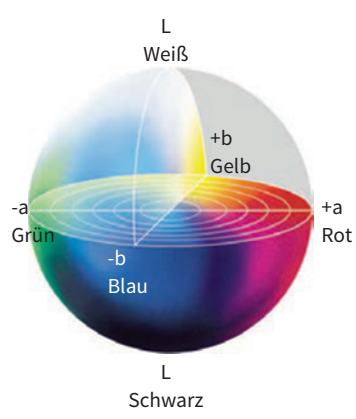

**Abbildung 1.5** Kugelförmige Darstellung des Lab-Farbmodells

Lab ist völlig anders aufgebaut als RGB und CMY(K); es enthält zwei Gegenfarbkanäle und einen Helligkeitskanal. Ändern Sie in RGB oder CMY(K) die Helligkeit einer Farbe, ändern sich auch die übrigen Komponenten der Farbe. In Lab hingegen befinden sich Farbe und Kontrast getrennt auf eigenen Achsen.

Photoshop-Lab hat drei Kanäle: den L-Kanal, in dem sich nur die Bildhelligkeit be ndet, den A-Kanal, der sämtliche Grün- und Rottöne enthält (von −128 – Grün bis +127 – Rot), und den B-Kanal, der sämtliche Blau- und Gelbfarben (−128 – Blau bis + 127 – Gelb) enthält.

Negative Zahlen stellen in den beiden Farbkanälen also kalte Werte dar, positive Werte bedeuten warme Farben. Die AB-Farbkanäle enthalten keinerlei Helligkeits-, sondern nur Farbinformationen. Die Tabelle auf dieser Seite zeigt, wie verschiedene Farben in Lab definiert werden.

## **1.4.4 Gamuts**

Der RGB- und der CMYK-Farbraum oder -Gamut unterscheiden sich von ihrem Umfang her erheblich – der CMYK-Farbraum ist kleiner als der RGB-Farbraum.

Sie können mit RGB also deutlich mehr Farben darstellen als mit CMYK. Doch es gibt auch einige wenige CMYK-Farben, die außerhalb des RGB-Gamut liegen: Sehr leuchtende Töne sowie satte Blautöne, die sich in RGB ohne Weiteres definieren lassen, kann man in der CMYK-Ausgabe nur schlecht darstellen. Was an Ihrem Monitor brillant aussieht, könnte im Offsetdruck also eventuell enttäuschend herauskommen. Photoshop bietet Ihnen deshalb verschiedene Proof-Möglichkeiten, auf die wir in Kapitel 12 noch eingehen werden.

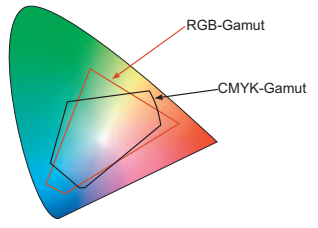

**Abbildung 1.6** Sichtbare Farben, RGB- und CMYK-Gamut

Zudem differiert der Umfang des RGB- bzw. des CMYK-Gamut auch noch von Gerät zu Gerät etwas. Der RGB-Gamut einer Digitalkamera oder eines Scanners kann sich beispielsweise leicht vom RGB-Gamut eines Bildschirms unterscheiden, der CMYK-Farbumfang einer professionellen Offsetdruckmaschine von dem eines Tintenstrahldruckers.

Links sehen Sie eine schuhsohlenförmige Fläche. Das ist der CIE-Gamut in der xy-Darstellung, der die Gesamtheit aller vom menschlichen Auge unterscheidbaren Farben darstellt und von dem das vorhin

erwähnte Lab-Farbsystem abgeleitet ist. Dem Normfarbsystem Lab liegt kein Ausgabegerät zugrunde, sondern es basiert auf der Farbwahrnehmung des menschlichen Auges. Die Vorteile sind, dass das Lab-Farbsystem geräteneutral und standardisiert ist sowie alle sichtbaren Farben umfasst – also auch sämtliche CMYK- und RGB-Farben. Diesen Farbraum verwenden daher viele Programme zur internen Farbumrechnung.

Der rote Umriss innerhalb des abgebildeten CIE-Lab-Farbraums ist der RGB-Gamut, wie er von Scannern, Monitoren, Digitalkameras und Projektoren genutzt wird. Die dunklere Linie bezeichnet den CMYK-Gamut, den Farblaserdrucker, Tintenstrahldrucker und der Offsetdruck verwenden.

#### **1.4.5 Die drei Farbsysteme in der Photoshop-Praxis**

In Photoshop kommt dem RGB-Farbsystem eine große Bedeutung zu. Alle Bilder aus Ihrer Digitalkamera liegen zunächst in RGB vor. So gut wie alle Photoshop-Funktionen lassen sich auf RGB-Bilder anwenden, während viele Filter, etwa die Kunst-, Mal- und Strukturierungsfilter die Bearbeitung von CMYK-Bildern verweigern. Bezüglich der Speicheranforderung benötigt RGB ein Viertel weniger Speicher als CMYK, weil es nur drei Farbkanäle, CMYK hingegen vier Farbkanäle besitzt.

Der Farbumfang des CMYK-Farbsystems ist kleiner als der des RGB-Farbsystems. Sie erkennen dies auch daran, dass ein Bild nach der Umwandlung von RGB in CMYK am Monitor häufig blasser wirkt, da einige Farbinformationen verloren gehen.

#### **Filter in RGB anwenden**

Beachten Sie auch: Viele Filter, beispielsweise der RELIEF-Filter, zeigen in RGB ein besseres Ergebnis.

Möchten Sie Ihre Bilder im Internet oder für andere Bildschirmanwendungen verwenden, arbeiten Sie von Anfang bis Ende im RGB-Modus. Auch Bilder, die Sie über Tintenstrahldrucker ausgeben möchten, sollten Sie ausschließlich in RGB bearbeiten und speichern. Details zu diesem Thema erfahren Sie in Kapitel 13.

Haben Sie sich für einen Modus entschieden, sollten Sie ihn während der Arbeit möglichst selten wechseln. Häufig führen mehrfache Konvertierungen zu Qualitätseinbußen. Besonders deutlich wird dies bei der Konvertierung von RGB in CMYK; hier können Farbinformationen verloren gehen, da der CMYK-Gamut – wie erwähnt – kleiner ist als der RGB-Gamut.

# **1.5 Dateiformate**

In der Grundeinstellung erhält ein neues Bild beim Speichern das Photoshop-eigene PSD-Dateiformat. Für viele Aufgaben ist dies eines der besten Dateiformate. Der Austausch zwischen den verschiedenen Adobe-Anwendungen geht mit PSD-Daten besonders elegant und reibungslos vonstatten. Im PSD-Format können Sie beispielsweise Vollton-

farben, Smart-Objekte, Ebenen, Ebenenmasken (Kapitel 7) und Alphakanäle (Kapitel 10) speichern. Auch ICC-Farbprofile können Sie in Photoshop-Dateien einbetten. Programme wie Adobe InDesign können diese Farbinformationen bei aktiviertem Farbmanagement verwenden. Allerdings stehen Ihnen eine Vielzahl

von weiteren Dateiformaten zur Verfügung. Je nach Verwendungszweck kann es angebracht sein, ein anderes als das PSD-Format zu wählen.

Aus der Vielzahl der verfügbaren Dateiformate greifen wir uns die wichtigsten Bildformate TIFF, EPS, GIF, JPEG und PDF heraus.

- Das TIFF-Format ist für Dateien, die gedruckt werden sollen, das am weitesten verbreitete Format, vor allem, weil es sehr flexibel ist. TIFF unterstützt CMYK-, RGB-, Graustufen-, Lab-indizierte und Schwarzweißbilder sowie Alpha- und Schmuckfarbenkanäle. Fast alle Mal-, Bildbearbeitungs- und Seitenlayoutprogramme unterstützen es. Auch fast alle Desktop-Scanner können TIFF-Bilder produzieren. TIFF-Gra ken werden im Bedarfsfall ohne Qualitätsverlust komprimiert. Die Kompression ist allerdings nicht sehr hoch; sie liegt meist bei 20 bis 40 %.
- Das GIF-Format gehört zu den gebräuchlichsten Dateiformaten im Internet. Es komprimiert Dateien stark, hat aber den Nachteil, dass höchstens 256 Farben verwendet werden können. Dafür unterstützt es Transparenzen und sogar Animationen. GIF-Bilder sollten Sie ausschließlich für die Betrachtung am Bildschirm verwenden.
- **■** Das JPEG-Format wird häufig für die Darstellung von Fotos und anderen Halbtonbildern im Internet verwendet. Die Kompressionsrate ist noch sehr viel höher als die des GIF-Formats, dafür aber verlustbehaftet. Dafür komprimiert es im Echtfarbenmodus. Es unterstützt CMYK, RGB und Graustufenbilder. Digitalkamerabilder werden wahlweise im JPEG-Format gespeichert. Da die JPEG-Kompression mit Qualitätsverlusten einhergeht, sollten Sie JPEG stets nur als Exportformat verwenden. Denn jede Neubearbeitung mit anschließendem Speichern bedeutet auch einen erneuten Bildverlust – selbst bei maximaler Qualität. Deshalb sollten Sie stets eine Originaldatei im RAW-, Photoshop- oder TIFF-Format für eventuelle Nachbearbeitungen bereithalten und diese erst ganz am Schluss im JPEG-Format speichern. Besonders problematisch ist dies bei Digitalkameras . Viele Geräte

**Abbildung 1.7** Einer der Vorteile des PSD-Formats ist die Möglichkeit, sowohl Vektor- als auch Pixeldaten zu speichern. Das PDF-, das TIFF- und das EPS-Format erfüllen diesen Anspruch ebenfalls.

#### **Webgrafiken und -formate**

Mehr über Webgrafiken und -formate erfahren Sie in Kapitel 13.

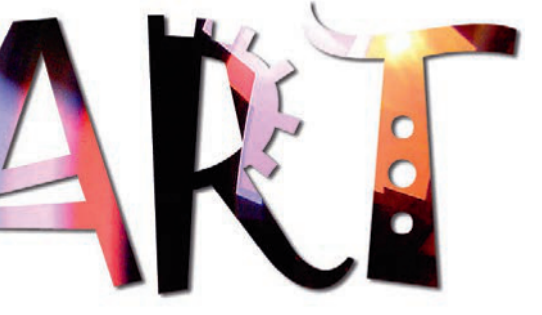

speichern die Bilder im JPEG-Format. Am besten speichern Sie das Bild in einem verlustfreien Format, zum Beispiel PSD, und bearbeiten es. Erst zum Schluss komprimieren Sie es in eine JPEG-Datei.

- Das EPS-Format wird im Allgemeinen für Bilder verwendet, die in DTP-Programmen weiterverarbeitet und dann professionell reproduziert werden sollen. Das EPS-Format war lange Standard für den Transfer von Bildern, vor allem von Vektordaten, zwischen Grafik- und DTP-Anwendungen. Sämtliche professionellen Programme auf diesem Sektor unterstützen den Import von EPS-Dateien. EPS-Dateien können sowohl Vektor- als auch Pixelgraken enthalten. Da PostScript-Dateien auf »normalem« Weg am Bildschirm nicht angezeigt werden können, erstellen die meisten Programme beim EPS-Export ein Vorschaubild im Pixelformat, das dann auf dem Bildschirm erscheint, sobald Sie die EPS-Datei in der entsprechenden Anwendung platziert haben. Möchten Sie ein solches Dokument nun auf einem nicht PostScript-fähigen Drucker ausgeben, gibt dieser lediglich das qualitativ geringwertigere Vorschaubild aus statt der eigentlichen EPS-Datei. Heutzutage ist das Photoshop-PSD- bzw. das PDF-Format dem EPS-Format vorzuziehen.
- **■** Das PDF-Format ist ein plattformübergreifendes Dateiformat, das 1993 veröffentlicht wurde. Einer der Vorteile von PDF-Dateien ist, dass sie sowohl Pixel- als auch Vektordaten einschließlich Schriften enthalten können. Weitere Vorteile sind, dass PDF-Dateien stets plattformübergreifend sind und dass sie mehrere Bilder sowie Ebenen in einer einzigen PDF-Datei speichern können.

# **1.6 Digitalkameras und Digitalfotos**

Von der Handhabung und vom Aussehen her ähnelt eine Digitalkamera einer herkömmlichen Fotokamera. Der Unterschied liegt darin, dass das Bild nicht auf einen Film belichtet wird, sondern von Fotozellen auf einem Chip in Pixel zerlegt wird.

Die Bilder werden temporär in einem kamerainternen Speicher abgelegt. Je nachdem, wie hoch die Auösung der aufgenommenen Bilder ist, speichern Sie unterschiedlich viele Aufnahmen auf der Speicherkarte der Kamera. Die Bilder werden dann heutzutage meist über die USB-Schnittstelle auf den Rechner übertragen und können dann in Photoshop bearbeitet werden.

Die Qualitäts- und Preisunterschiede sind bei Digitalkameras deutlich. Die Kompaktkameras des mittleren Preissegments eignen sich auch für den ambitionierten Hobbyfotografen. Besonders preisgünstige Kameras sind nur für gelegentliche Schnappschüsse geeignet, wenn Sie an diese keine zu hohen Qualitätsansprüche stellen. Mit vielen Digitalkameras können Sie auch Filme mit Ton aufnehmen.

Eine Mischform zwischen Kompakt- und Spiegelreflexkameras stellen die sogenannten Bridgekameras mit festem Objektiv und elektronischem Sucher ähnlich dem optischen Sucher einer Spiegelreflexkamera dar.

Geräte im oberen Preissegment, die mehr Einstellungsmöglichkeiten, bessere Objektive etc. bieten, eignen sich für ambitionierte Amateure und professionelle Fotografen. Es handelt sich hierbei normalerweise um Spiegelreflexkameras oder um »EVIL-Kameras«, also kompakte Systemkameras mit Wechseloptik.

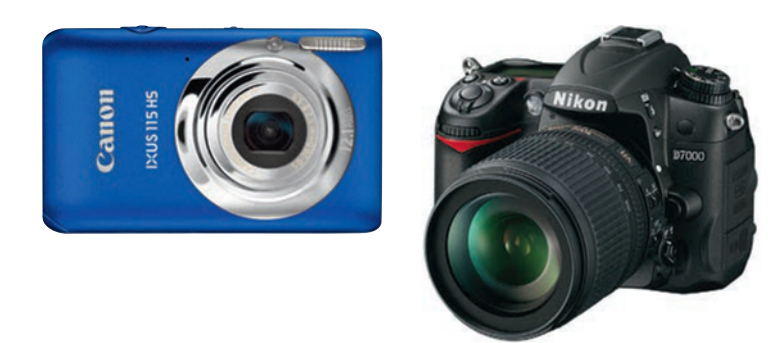

**Abbildung 1.8** Links: Kompakt-Digitalkamera (Pressefoto von Canon), rechts: Digitale Spiegelreflexkamera (Pressefoto von Nikon)

Beim Kauf einer Digitalkamera ist zu beachten, dass heutzutage nicht mehr die Pixelanzahl das ausschlaggebende Kriterium ist; heutige Kompaktkameras verfügen stets über eine mehr als ausreichende Pixelanzahl. Achten Sie vielmehr auf die Größe der Bildpunkte und damit eine der Pixelzahl angemessene Fläche des Bildsensors. Je größer die Pixel, desto geringer wird auch das Problem des Bildrauschens.

Ein weiteres wichtiges Qualitätsmerkmal ist die Arbeitsgeschwindigkeit der Digitalkamera. Wichtig ist hier die Zeitspanne, die der Autofokus zum Scharfstellen benötigt, außerdem die Zeitspanne, die nach dem Abdrücken bis zur Aufzeichnung des Bilds vergeht, sowie der Zeitpunkt, nach dem die Kamera nach einer Aufnahme ein weiteres Bild anfertigen kann.

Höherwertige Kameras können Digitalfotos verlustfrei im Rohdatenformat RAW speichern. Mehr über RAW-Bilder erfahren Sie im Kapitel 12.

#### **Tipps für gelungene Fotos**

- Die Korrekturfunktionen der Kamerasoftware beispielsweise Kontrast, Schärfe und Sättigung – sollten Sie ausschalten (es sei denn, Ihre Kamera nimmt Raw-Bilder auf, dann sind die Autofunktionen unproblematisch).
- Manche Kameras nehmen Fotos grundsätzlich mit Farbstichen auf. In diesem Fall sollten Sie den automatischen Weißabgleich abschalten. Stattdessen wählen Sie die Tageslichteinstellung. Oder fotografieren Sie eine weiße oder graue Fläche und legen Sie diesen Wert als Weiß bzw. Neutralgrau fest. In späteren Aufnahmen korrigiert die Kamera diese Werte in Weiß bzw. Neutralgrau.
- Versuchen Sie, Bildrauschen bereits beim Fotografieren zu vermeiden, da es sich auch in Photoshop meist nur unvollständig entfernen lässt. Viel Rauschen erhalten Sie mit hoher ISO-Empfind lichkeit. Faustregel: ISO 50 oder 100 ist für Kompakt kameras geeignet, für Spiegelreflexgeräte bis ISO 400.
- Auch wenn Sie im Endeffekt Graustufenbilder erzielen möchten, sollten Sie Ihre Digitalkamera nicht auf Schwarzweiß umschalten. Photoshop bietet Ihnen flexible Möglichkeiten, attraktive Graustufenbilder zu erzeugen.